## **Página pessoal no IME**

Para hospedar sua página (ou site) pessoal no servidor do IME é necessário ter uma conta na Rede IME. Para isso é preciso:

- 1. [Criar um email @ime.usp.br;](https://id.usp.br)
- 2. [Criar sua conta na Rede IME;](https://criaconta.ime.usp.br)
- 3. [Solicitar liberação do acesso remoto](https://wiki.ime.usp.br/tutoriais:como_acessar_a_rede_ime_de_fora) para manipular os arquivos.

O endereço da página pessoal será: https://www.ime.usp.br/~usuario (note o til).

Para disponibilizar o conteúdo, basta [transferir os arquivos](https://wiki.ime.usp.br/tutoriais:como_transferir_arquivos_via_ssh) para o diretório www dentro de seu diretório na rede. Para ter uma página web de entrada, crie um arquivo chamado index. html no diretório www.

## **PHP**

Por segurança, o uso de PHP está desabilitado por padrão. Caso deseje usar PHP, envie email para admin@ime.usp.br explicando qual o uso desejado.

Hoje em dia ataques automatizados contra sites online estão muito frequentes, graças ao incentivo financeiro de propaganda não-solicitada (spam). Por isso, pedimos aos usuários que mantenham seus pacotes PHP sempre atualizados (Wordpress, Joomla, Drupal &c.), e aos programadores que tomem todas as precauções de segurança recomendadas no seu código.

From: <https://wiki.ime.usp.br/> - **Wiki da Rede IME**

Permanent link: **[https://wiki.ime.usp.br/servicos:pagina\\_pessoal?rev=1629210167](https://wiki.ime.usp.br/servicos:pagina_pessoal?rev=1629210167)**

Last update: **2021-08-17 11:22**

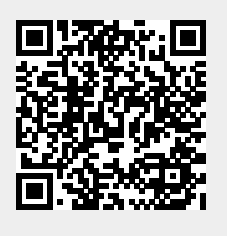